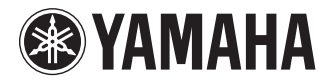

# **RECORDER**

# **POCKETRAK** PR7

**Owner's Manual Bedienungsanleitung Mode d'emploi Manual de instrucciones Manuale di istruzioni Руководство пользователя** 使用说明书 取扱説明書 **JA**

**ZH RU IT ES FR DE EN**

**DEUTSCH** 

**CAIS** 

ESPANOL

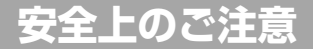

### ご使用の前に、必ずこの「安全上のご注意」をよくお読みください。

ここに示した注意事項は、製品を安全に正しくご使用いただき、お客様や他の方々への危害や財産への損害を未然に防止 するためのものです。必ずお守りください。

お読みになったあとは、使用される方がいつでも見られる所に必ず保管してください。

#### ■ **記号表示について**

この製品や取扱説明書に表示されている記号には、次のよ うな意味があります。

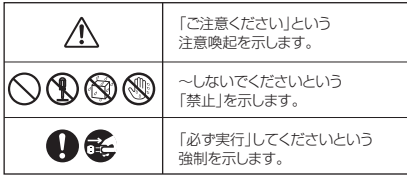

#### ■**「危険」「警告」「注意」について**

以下、誤った取り扱いをすると生じることが想定される内 容を、危害や損害の大きさと切迫の程度を明示するため に、「危険」、「警告」、「注意」に区分して掲載しています。

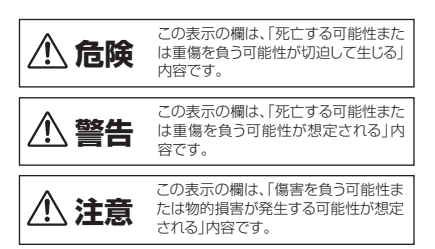

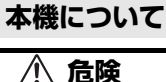

#### **使用時の注意**

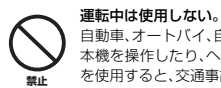

自動車、オートバイ、自転車などの運転をしながら、 本機を操作したり、ヘッドフォンやイヤフォンなど を使用すると、交通事故の原因になります。

 **警告**

### **分解禁止**

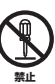

本機の内部を開けたり、内部の部品を分解したり改 造したりしない。

感電や火災、けが、または故障 の原因になります。異常を感じ た場合など、点検や修理は、必 ずお買い上げの販売店または 巻末のヤマハ修理ご相談セン ターにご依頼ください。

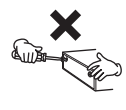

#### **水に注意**

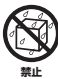

本機の近くに花瓶や薬品など液体の入ったものを 置かない。また、浴室や雨天時の屋外など湿気の多 いところで使用しない。

内部に水などの液体が入ると、感電や火災、または 故障の原因になります。入った場合は、すぐに電源 を切り、お買い上げの販売店または巻末のヤマハ修 理ご相談センターに占検をご依頼ください。

#### **異常に気づいたら**

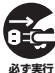

本機を落とすなどして破損した場合は、すぐに電源 を切る。

感電や火災、または故障のおそれがあります。至急、 お買い上げの販売店または巻末のヤマハ修理ご相 談センターに点検をご依頼ください。

# **注意**

#### **設置**

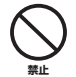

直射日光のあたる場所 ( 日中の車内など ) やストー ブの近くなど極端に温度が高くなるところ、逆に温 度が極端に低いところ、また、ほこりや振動の多い ところで使用しない。

本機のパネルが変形したり、内部の部品が故障した りする原因になります。

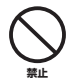

#### 不安定な場所に置かない。

本機が落下して故障したり、お客様や他の方々がけ がをしたりする原因になります。

### **使用時の注意**

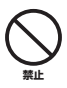

大きな音量で長時間ヘッドフォンやイヤフォンを 使用しない。 聴覚障害の原因になります。

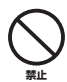

本機の上にのったり重いものをのせたりしない。ま た、ボタンやスイッチ、入出力端子などに無理な力 を加えない。 本機が破損したり、お客様や他の方々がけがをした

りする原因になります。

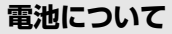

# **危険**

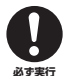

電池の液漏れ、変色、変形、外傷、変なにおいなどに 気付いたときは、すぐに取り出して使用を中止し、 火気から遠ざける。

異常状態のまま使用し続けると、発火、破裂、電解液 の噴出、発煙の原因になります。液漏れしている場 合は、火気に近づけると電池の電解液に引火し、発 火、破裂、電解液の噴出、発煙の原因になります。

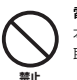

#### 電池を長時間入れたままにしない。

 **警告**

本機を長時間(1週間程度)使用しないときは電池を 取り出して、涼しい場所で保管してください。

# 電池を変形、分解、改造しない。

変形、分解、電池に直接ハンダづけするなどの改造 をすると、発火、破裂、電解液の噴出、液漏れの原因 になります。

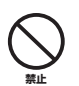

**禁止**

電池のプラスとマイナス(+と-)を針金などの金属 で接続したり、金属製のネックレスやヘアピンなど と一緒に持ち運んだり、保管したりしない。

ショート状態になり、過大な電流が流れ、発火、破 裂、電解液の噴出、液漏れ、発熱の原因になります。 また、針金やネックレスなどの金属が発熱する原因 になります。

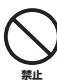

#### 電池を火の中に入れたり、加熱したりしない。

絶縁物が溶けたり、安全機構を損傷したり、電解液 に引火したりするため、発火や破裂の原因になりま す。

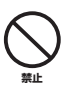

#### 電池の外装をはがしたり、傷つけたりしない。

外装をはがす、釘を刺す、ハンマーで叩く、踏みつけ るなどをすると電池内部でショート状態となり、発 火、破裂、電解液の噴出、液漏れ、発熱の原因になり ます。

### 電池を指示どおりに入れる。

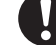

電池のプラスとマイナス (+ と- ) に注意し、指示ど おりに入れてください。

万一極性を逆に入れた場合、異常な電流が流れて、 発火、破裂、電解液の噴出、液漏れ、発熱の原因にな ります。 **必ず実行**

#### 電池は必ず指定のものを使用する。

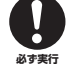

指定(同一型名または同等品)以外の電池に交換しな いでください。指定以外の電池を使用すると、発火、 破裂、電解液の噴出、液漏れ、発熱の原因になります。

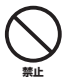

電池は子供の手の届くところに置かない。 お子様が誤って飲み込むおそれがあります。また、 電池の液漏れなどにより炎症を起こすおそれがあ ります。誤って電池を飲み込んだ場合は、ただちに 医師と相談してください。

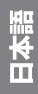

**POCKETRAK PR7 取扱説明書 187** 

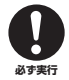

使い切った電池はすぐに機器から取り出す。 使い切った電池を機器に接続したまま長期間放置す ると、電池から発生するガスにより、電池の液漏れ、発 熱、破裂や、この機器を損傷するおそれがあります。

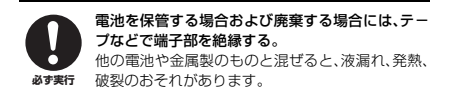

### **注記 ( ご使用上の注意 )**

製品の故障、損傷や誤動作、データの損失を防ぐため、以 下の内容をお守りください。

#### ■ 製品の取り扱い / お手入れに関する注意

- ・ テレビやラジオ、ステレオ、携帯電話など他の電気製品の 近くで使用しないでください。この機器またはテレビやラ ジオなどに雑音が生じる原因になります。
- ・ 直射日光のあたる場所 ( 日中の車内など ) やストーブの近く など極端に温度が高くなるところ、逆に温度が極端に低い ところ、また、ほこりや振動の多いところで使用しないで ください。この機器のパネルが変形したり、内部の部品が 故障したり、動作が不安定になったりする原因になります。
- ・ この機器上にビニール製品やプラスチック製品、ゴム製品 などを置かないでください。この機器のパネルが変色 / 変 質する原因になります。
- ・ 手入れするときは、乾いた柔らかい布をご使用ください。 ベンジンやシンナー、洗剤、化学ぞうきんなどを使用する と、変色 / 変質する原因になりますので、使用しないでく ださい。
- ・ 機器の周囲温度が極端に変化して ( 機器の移動時や急激な 冷暖房下など )、機器が結露しているおそれがある場合は、 電源を入れずに数時間放置し、結露がなくなってから使用 してください。結露した状態で使用すると故障の原因にな ることがあります。
- ・ 使用後は、必ず電源をオフにしましょう。

#### ■ データの保存に関する注意

・ 保存したデータは故障や誤操作などのために失われること があります。大切なデータはコンピューターなどの外部機 器にバックアップされることをおすすめします。

#### ■ microSD カードの取り扱いに関する注意

・ 挿入方向や microSD カードの表裏を間違うと microSD カード、および microSD カードスロットが破損するおそ れがあります。

- 電源オン時に microSD カードを認識しない場合、一度電 源をオフにし、microSD カードを挿入し直してから、再 度電源をオンにしてください。
- ・ 本体の電源を入れたまま microSD カードの抜き差しをし ないでください。microSD カード内のデータが破損する おそれがあります。
- ・ microSD カードの端子面に触れたり、水に濡らしたり、 汚したりしないでください。
- ・ microSD カードを曲げたり、折ったり、重いものを載せ たりしないでください。
- ・ 静電気や電気的ノイズの発生しやすい場所での使用や保管 は避けてください。
- ・ microSD カードを腐食性の薬品の近くや腐食性ガスの発 生する場所に置かないでください。故障や内部データ消失 の原因になります。
- ・ microSD カードは、小さなお子様の手に届くところには 絶対に置かないでください。誤って飲み込むおそれがあり ます。
- ・ microSD カードを廃棄する場合、内部データが流出する おそれがあるので、内部データを消去するだけでなく物理 的に microSD カードを破壊したうえで廃棄することをお すすめします。

### **お知らせ**

- \* ヤマハおよび第三者から販売もしくは提供されている音楽 / サウンドデータは、私的使用のための複製など著作権法 上問題にならない場合を除いて、権利者に無断で複製また は転用することを禁じられています。ご使用時には、著作 権の専門家にご相談されるなどのご配慮をお願いします。
- \* この装置は、クラス B 情報技術装置です。この装置は、家 庭環境で使用することを目的としていますが、この装置が ラジオやテレビジョン受信機に近接して使用されると、受 信障害を引き起こすことがあります。取扱説明書に従って 正しい取り扱いをしてください。(VCCI-B)
- \* この取扱説明書に掲載されているイラストや画面は、すべ て操作説明のためのものです。したがって、実際の仕様と 異なる場合があります。
- \* Windows は、米国 Microsoft Corporation の米国およ びその他の国における登録商標です。
- \* Mac または Macintosh は、米国および他の国々で登録さ れた Apple Inc. の商標です。
- \* microSD ロゴ、および microSDHC ロゴは商標です。

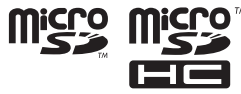

\* 本書に記載されている会社名および商品名等は、各社の登 録商標または商標です。

### 目次

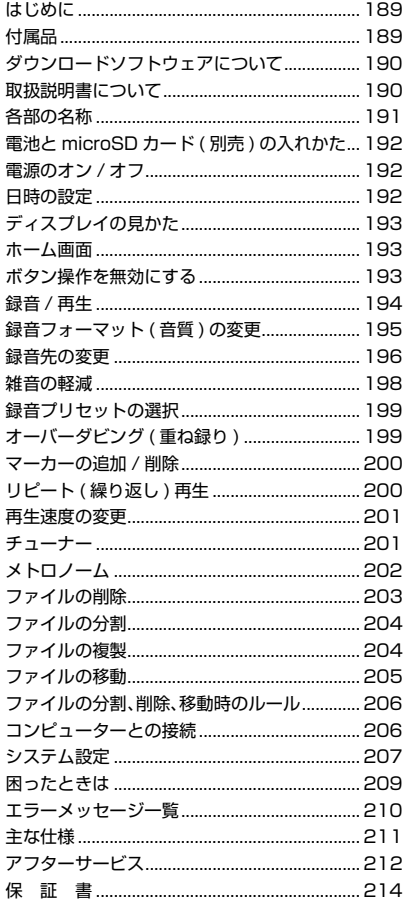

### <span id="page-4-0"></span>はじめに

このたびはヤマハ レコーダーPOCKETRAK PR7 (ポケットラック PR7) をお買い上げい ただきまして、まことにありがとうございます。 PR7は音楽用途に最適なレコーダーです。 一般的な録音 / 再生に加えて、重ね録り (オー バーダビング)や繰り返し再生 (リピート機能)、 再生スピードの調節など、便利な機能を簡単な操 作で使用できます。 PR7 の優れた機能を十分に発揮させるととも に、末永くご愛用いただくために、この取扱説明 書をご使用の前に必ずお読みください。 お読みになったあとは、大切に保管してくださ  $\mathcal{L}$ 

# <span id="page-4-1"></span>付属品

- ・ 単 4 形アルカリ乾電池 (1)
- · USB ケーブル (1)
- ・ 取扱説明書 (本書:保証書付)(1)
- ・ ソフトウェアダウンロード用ライセンス コード(1) (裏表紙に記載)

m

### <span id="page-5-1"></span>**ダウンロードソフトウェアにつ いて**

本機には、音声ファイルを編集するための波形 編集ソフトウェア WaveLab LE をダウンロー ドできるアクセスコードが付属しています。イ ンターネットに接続したコンピューターでダウ ンロードしてインストールすることで、本機で 緑音したデータをさらに編集できます。 ダウンロードソフトウェアの詳細については、 ヤマハプロオーディオウェブサイトをご参照く ださい。

http://www.yamahaproaudio.com/pr7/

### <span id="page-5-0"></span>**取扱説明書について**

取扱説明書 ( 本書 )

主に基本的な操作方法を説明しています。

リファレンスマニュアル

### ( 本機の内蔵メモリーに収録 )

詳しい操作方法やパラメーターの詳細を説明し ています。このファイルは、コンピューターでご 覧いただく PDF 形式です。コンピューターに ファイルをコピーしたあと、閲覧ソフトウェア として「Adobe ® Reader ®」を使ってご参照く ださい。用語検索や、クリックしたページを表示 するリンク機能は、電子ファイルならではの便 利な機能です。ぜひご活用ください。 最新の Adobe Reader は下記のウェブサイト よりダウンロードできます。 http://www.adobe.com/jp/

**リファレンスマニュアルのコピー** リファレンスマニュアルは本機の内蔵メモリー にある「MANUAL」フォルダーに収録されてい ます。コンピューターにコピーする手順は次の とおりです。

- *1.* 本機とコンピューターを付属のUSBケーブ ルで接続します。
- *2.* 本機が USB デバイスとして認識されたら、 「PR7」をダブルクリックして MANUAL フォルダーを開きます。 「PR7\_RM\_JA.pdf」というファイルがリ ファレンスマニュアルです。
- *3.* デスクトップなどにドラッグ&ドロップし てコピーします。
- *4.* Adobe Reader などで開きます。

コンピューターとの接続について、詳しくは 206ページをご参照ください。

#### **NOTE**

- 内蔵メモリーの MANUAL フォルダーやリファレンス マニュアルを誤って削除したときは、内蔵メモリーを フォーマット (初期化) すると MANUAL フォルダー が自動的に作られます。
- リファレンスマニュアルは、下記のヤマハプロオー ディオウェブサイトからもダウンロードできます。 http://www.yamahaproaudio.com/pr7/

### <span id="page-6-0"></span>**各部の名称**

- 1 **内蔵マイク**
- 2 **REC LED**
- 3 **ディスプレイ**
- 4 **[OVERDUB]( オーバーダビング ) ボタン**
- 5 **[MARK]( マーカー) ボタン**
- 6 **[MENU]( メニュー) ボタン** ( 長押しで FOLDER ( フォルダー) 画面表示 )
- 7 **[ ]( 録音 ) ボタン**
- 8 **[ ]( 停止 ) ボタン** ( 電源オン / 長押しで電源オフ )
- 9 **[REC LEVEL]( 録音レベル ) ボタン**
- 0 **[+]/[–] キー**
- A **[<]/[>] キー**
- **(12) [▶||](再生)ボタン**
- C **[REC SET]( 録音設定 ) ボタン** ( 長押しで PRESET ( プリセット ) 画面表示 )
- D **PHONES ( ヘッドフォン ) 端子**
- E **MIC/LINE IN ( 外部入力 ) 端子**
- F **HOLD ( ホールド ) スイッチ**
- **(17)** USB 端子
- H **電池スロット**
- I **microSD スロット**
- **20 スタンド穴**
- **(21) スピーカー**

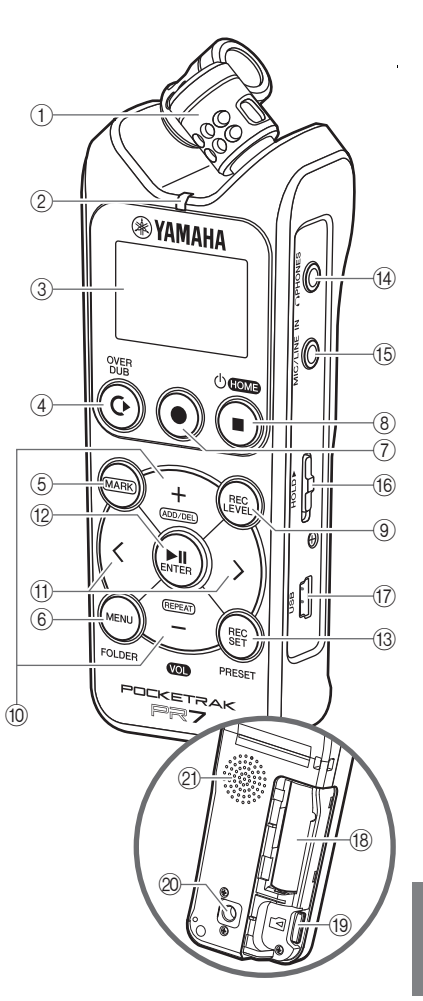

# <span id="page-7-0"></span>**電池と microSD カード ( 別売 ) の入れかた**

*1.* 電池スロットのふたを開ける

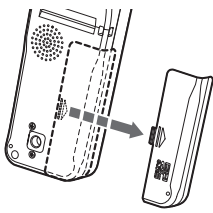

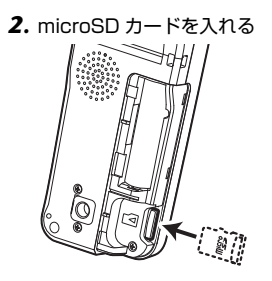

*3.* 電池を入れる(単4形アルカリ乾電池1本 ま たは単 4 形ニッケル水素電池 1 本 )

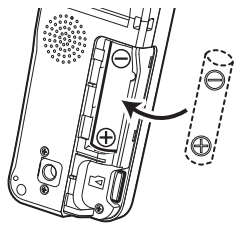

*4.* ふたを閉じる

### <span id="page-7-1"></span>**電源のオン / オフ**

**電源オン** [ ■ ]( 停止 ) ボタンを押す

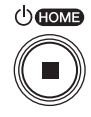

### **電源オフ**

停止中に [ ■ ]( 停止 ) ボタンを 3 秒以上長押しする

### **NOTE**

録音中 / 再生中以外のとき、無操作で一定時間を過ぎ ると、自動的に電源オフになります。

### <span id="page-7-2"></span>**日時の設定**

**はじめて電源オンにしたときの設定 方法**

1. [+]/[-]キーで年を選択→[▶||](再生)ボタン

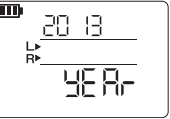

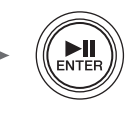

- *2.* 同じ要領で、月→日→時→分を設定 ひとつ前の画面に戻るには  $K \leq 1$ 次の画面に進むには [>] キー
- *3.* すべて設定したら [■ ]( 停止) ボタン →ホーム画面へ

### **NOTE**

システム設定メニューで再設定できます。→ [207 ページ](#page-22-0)

# <span id="page-8-1"></span>**ディスプレイの見かた**

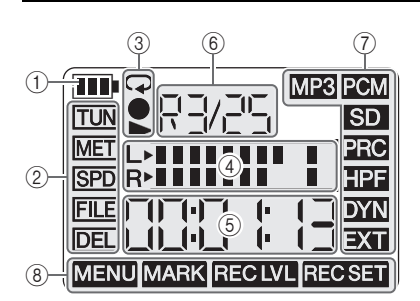

- 1 **電池残量**
- 2 **メニュー**
- 3 **再生 / 録音 / リピート表示**
- 4 **メーター**
- 5 **再生 / 録音時間、残り時間**
- 6 **フォルダー/ ファイル番号**
- 7 **録音設定**
- 8 **現在のモード**

# <span id="page-8-2"></span>**ホーム画面**

[ ■ ]( 停止 ) ボタンで表示を切り替え できます。

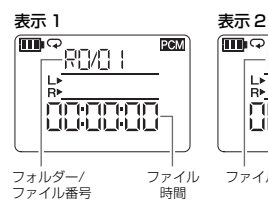

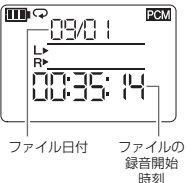

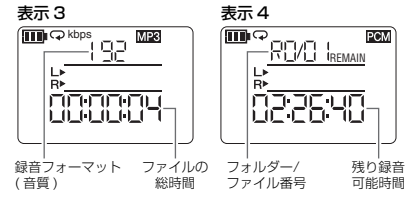

# <span id="page-8-0"></span>**ボタン操作を無効にする**

HOLD ( ホールド ) ス イッチを上にスライド させる

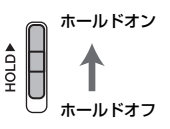

### **NOTE**

- 録音中や再生中もホール ドを操作できます。
- 停止中にホールドをオン にすると、画面が日時表示 になります。

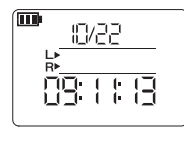

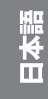

# **POCKETRAK 尸尺7 取扱説明書 193**

# <span id="page-9-0"></span>**録音 / 再生**

### **録音**

1. [ ● ] ( 録音 ) ボタンを押す 録音待機の状態になります。

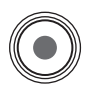

**2.** [REC LEVEL]( 録音レベル) ボタンを押す

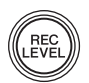

*3.* [+]/[–] キーで録音レベルを調節する レベルメーターが振り切らないように!

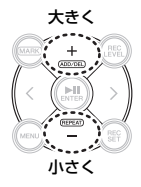

#### 大きく しゅうしゃ 最大音量の目安 PCM (M) **HPE** החחומות  $T$  $\Box$

*4.* もう一度 [REC LEVEL]( 録音レ ベル ) ボタンを押して録音待機 画面に戻る

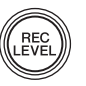

**5.** もう一度[●](録音)ボタンを押す 録音が始まります。

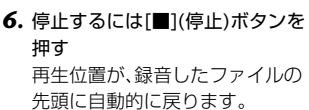

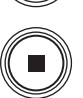

### **再生**

1. [ ▶ | | 1 ( 再生 ) ボタンを押す

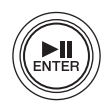

*2.* [+]/[–] キーで再生レベルを 調節する

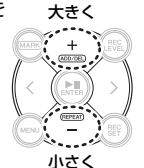

3. 停止するには [ ■ 1( 停止 ) ボタンを押す

### 再生中のその他の操作

- ・ 早送り / 巻き戻し →再生中に [<]/[>] キー長押し
- ・ 一時停止 →再生中に [ ▶ | 1 ] ( 再生 ) ボタン

### **ファイルの選択**

同じフォルダーのファイルを 選ぶとき

*1.* 停止中/再生中に[<]/[>] キーを押す

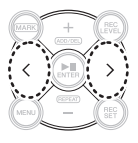

フォルダーを移動するとき [→ 196 ページ](#page-11-1)

内蔵メモリーと microSD カードを切り替える とき

$$
\rightarrow 196\,\text{M} - \text{M}
$$

<span id="page-10-0"></span>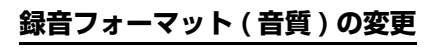

*1.* [REC SET]( 録音設定 ) ボタンを 押す

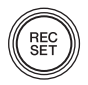

*2.* 録音設定メニューから[+]/ [–] キーで [MP3][PCM] を選んで [▶||1(再生)ボ タンを押す

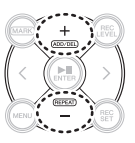

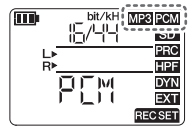

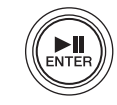

*3.* [+]/[–] キーで「PCM」か「MP3」を選んで [▶|||1(再生)ボタンを押す

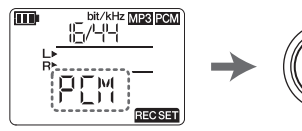

*4.* [+]/[–]キーで音質(フォーマット)を選んで [ ▶ | | | | 再生 ) ボタンを押す

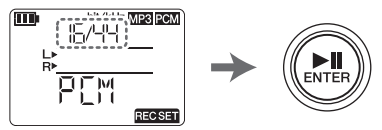

### **NOTE**

PCM の場合は、サンプリング周波数 (kHz) とビット 深度 (bit) をそれぞれ選んで決定します。

選択できるフォーマットと音質 / データ容量

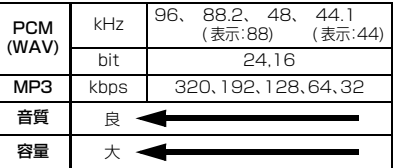

**5.** 変更が終わったら[■1(停止)ボタン を押す →ホーム画面へ

### 録音可能時間の目安

### ( 内蔵メモリー(2GB) を使った場合 )

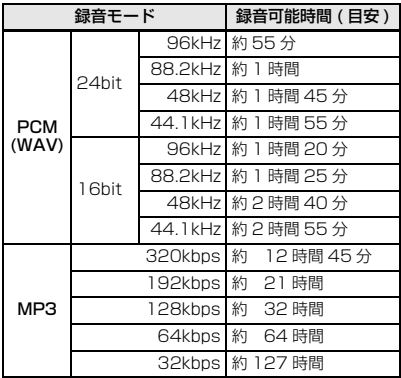

- \* 録音されたファイルが複数ある場合、合計の録音時間 はこれより短くなります。
- \* 1 ファイルあたりの最長録音可能時間 ( 連続録音時 ) は上記 2GB 相当の時間です。2GB 相当の録音可能時 間に達した場合は、約 2 秒後に自動的に次のファイル への録音を始めます (microSDHC カード使用時 )。 ただし電池の持続時間 ( → [211 ページ \)](#page--1-1) を超えて連 続録音できません。
- \* 残り録音可能時間は、停止中に [ ]( 停止 ) ボタンを 何度か押すと表示されます。

### <span id="page-11-0"></span>**録音先の変更**

### <span id="page-11-2"></span>**内蔵メモリーと microSD カードの 切り替え**

*1.* [REC SET]( 録音設定 ) ボタンを 押す

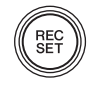

*2.* 録音設定メニューから[+]/ [–] キーで [SD] を選んで [ ▶ | | | | ( 再牛 ) ボタンを押 す

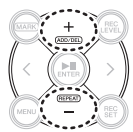

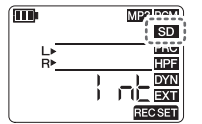

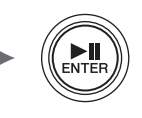

**3.** [+]/[-] キーで「Intl(内蔵メモリー) か「Sdl (microSD カード) を選んで [▶||1( 再生) ボタンを押す

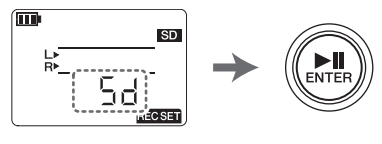

*4.* 設定が終わったら[■](停止)ボタン を押す →ホーム画面へ

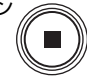

### <span id="page-11-1"></span>**フォルダーの変更**

*1.* [MENU](メニュー)ボタンを 2 秒以上長押しする

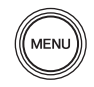

*2.* [+]/[–]キーで「rEC」(REC/ 録音専用) か「MSC」 (MUSIC/ 再生専用 ) を選 んで [ ▶ | | | ( 再生 ) ボタン を押す

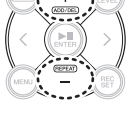

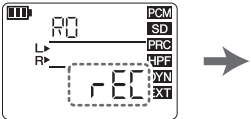

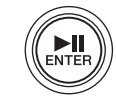

*3.* [+]/[–] キーでフォルダー(R1、M1 など ) を 選んで [▶||1(再生) ボタンを押す

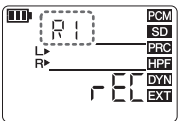

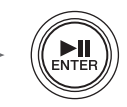

決定すると、自動的にホーム画面に戻りま す。

### **フォルダー構成について**

内蔵メモリーのフォルダー構成は次のとおりで す。

microSD カードを本機に挿入すると、REC フォルダーと MUSIC フォルダーが自動的に作 られます。

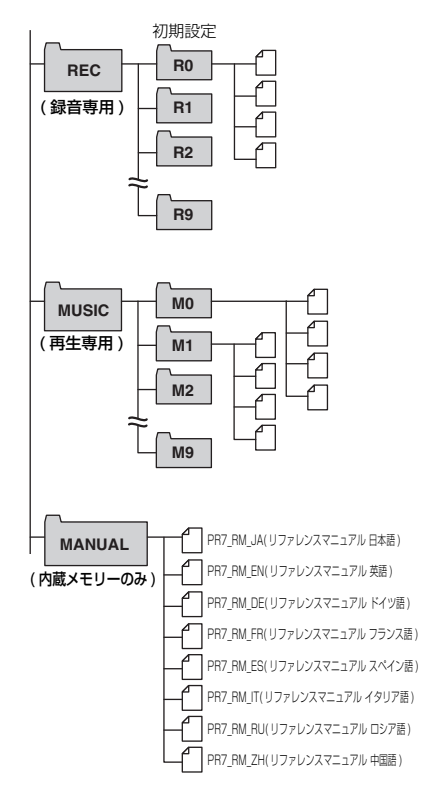

- ・ REC フォルダー 本体で録音したファイルが保存されます。
- ・ MUSIC フォルダー コンピューターからコピーしたファイルを 保存します。PCM、MP3、WMA のファイル を再生できます。再生専用のため、MUSIC フォルダーにあるファイルの複製や分割は できません。
- ・ MANUAL フォルダー

リファレンスマニュアル (PDF) が保存され ています。内蔵メモリーにだけ作られるフォ ルダーです。

### **フォルダーとファイルの制限について**

フォルダーとファイルには、容量や数に制限が あります。

・ ひとつのフォルダーあたりのファイル数: 最大 99 ファイル 100 ファイルめの録音を始めると、エラー

メッセージ [\(210 ページ \)](#page-25-0) を表示します。 ・ 1 ファイルあたりの最大サイズ: 2GB

長時間の録音でファイルサイズが 2GB を 超えるときは、2 秒後に自動的に新しいファ イルに切り替わって録音を続けます。

### **NOTE**

長時間の録音をする場合は、容量に余裕のある microSDHC カードをお使いください。

### **ファイル形式について**

本機で編集できるファイルは、本機で設定できる 録音フォーマットと同じ形式のもののみです。 録音フォーマット → [195 ページ](#page-10-0)

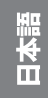

<span id="page-13-0"></span>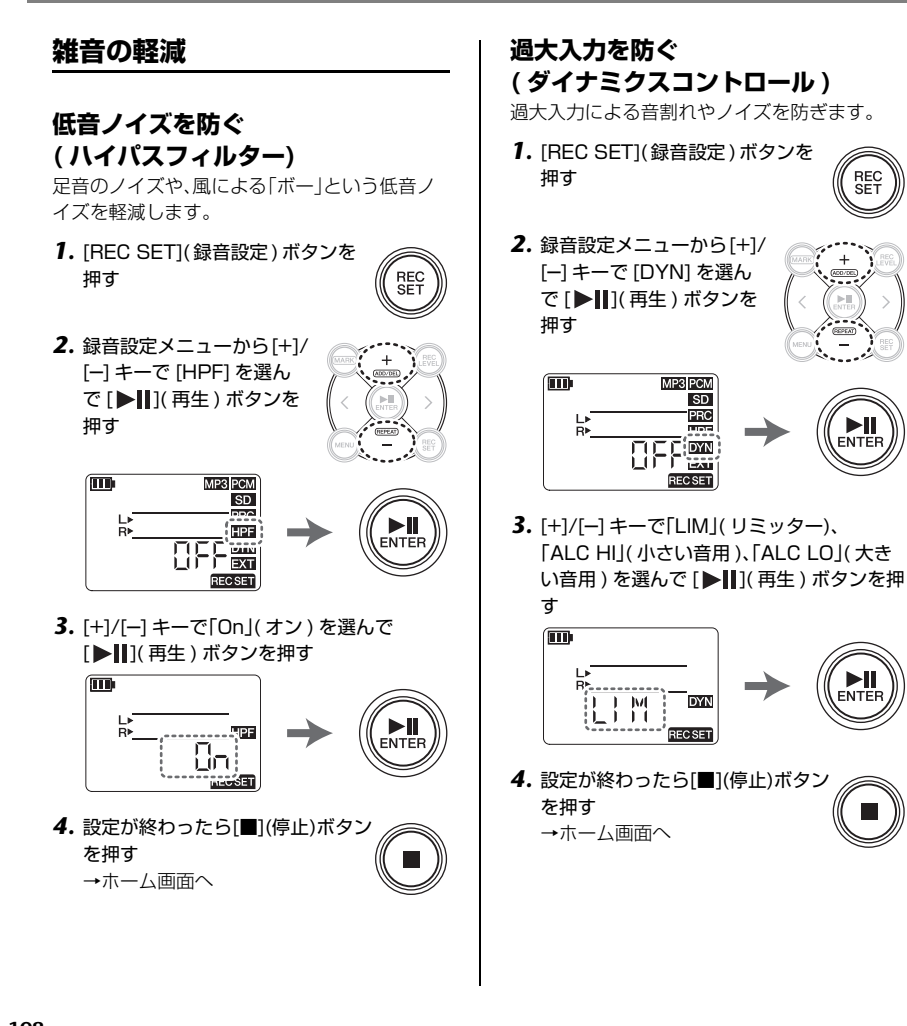

<span id="page-13-1"></span>**REC**<br>SET

### <span id="page-14-0"></span>**録音プリセットの選択**

録音する内容によっておすすめの設定を選べる 録音プリセットが用意されています。

*1.* 停止中に [REC SET]( 録音設定 ) ボタンを 2 秒以上長押しする

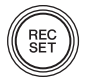

*2.* [+]/[–]キーで録音する音声 に合ったプリセットを選ん で [ ▶ | | | ( 再生 ) ボタンを 押す

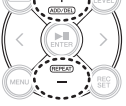

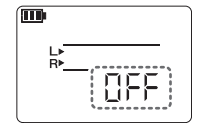

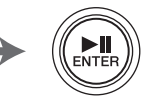

### 選択できるプリセット

- ・ OFF ( 楽器用 )
- ・ bAnd ( バンド )
- ・ SPEECH ( 会議 / スピーチ用 )
- ・ FIELd ( フィールド録音 )
- ・ nEAr ( 楽器に近づけて録音 / オンマイク )

<span id="page-14-1"></span>**オーバーダビング ( 重ね録り )**

ファイルに音を重ねて録音して、新しいファイ ルを作るオーバーダビングができます。 オーバーダビング時はヘッドフォンでのみ音声 をモニターできます。

*1.* オーバーダビングをしたいファイ ルを選んだ状態で [OVERDUB] ( オーバーダビング ) ボタンを押す

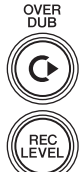

- **2. [REC LEVEL]( 録音レベル) ボタ** ンを押す
- *3.* [+]/[–] キーで録音レベルを、 [<]/[>] キーで再生レベルを調節する

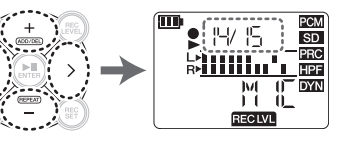

*4.* もう一度 [REC LEVEL]( 録音レ ベル ) ボタンを押して、元の画面 に戻る

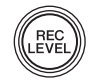

5. [● ]( 録音) ボタンを押す オーバーダビングが始まります。

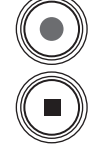

*6.* 録音が終わったら元ファイルの 最後まで再生したあと [ ■ ]( 停 止 ) ボタンを押す →ホーム画面へ

オーバーダビング中のその他の操作 [ ▶ | | | | ( 再生 ) ボタン →一時停止 [●](録音)ボタン →ダビング状態 パンチイン / パンチアウト → リファレンス マニュアルをご参照ください。

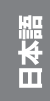

### <span id="page-15-0"></span>**マーカーの追加 / 削除**

ファイルにマーカー( 目印 ) をつけて、曲の頭出 しなどに利用できます。

*1.* [MARK]( マーカー) ボタンを押す

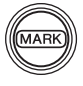

*2.* 停止中/再生中/録音中に、マーカーを入れた いところで [+] キーを押す マーカー番号が追加されます。

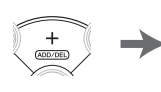

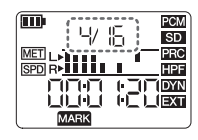

*3.* マーカーを消すには、消したいマーカーの場 所で [+] キーを押す

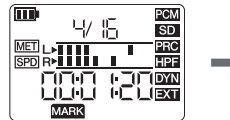

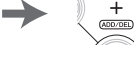

#### **NOTE**

マーカーの削除は停止中と再生一時停止中に行なえ ます。

マーカーの削除は、その位置にマーカーがあるときだ け動作します。

1 ファイルあたりのマーカー数は、最大 36 です。 マーカーの前後には、2 秒以上の間隔が必要です。

### <span id="page-15-1"></span>**リピート ( 繰り返し ) 再生**

マーカーとマーカーの間を繰り返し再生しま す。

*1.* [MARK]( マーカー) ボタンを押す

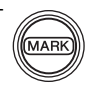

*2.* リピート再生をしたい部分の開 始位置と終了位置にマーカーを 入れる

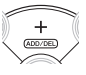

*3.* [<] キーでリピート再生の開始 位置へ移動する

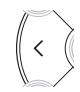

*4.* 停止中か再生中に、[–] キーを押してリピー トを有効にする

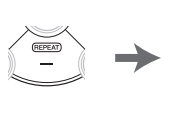

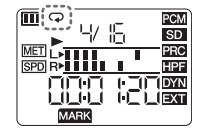

*5.* リピートをオフにするには、もう 一度 [–] キーを押す

#### **NOTE**

マーカーをつけずにリピート再生を有効にすると、 ファイルひとつを繰り返し再生します。

<span id="page-16-0"></span>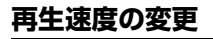

再生速度を早くしたり、遅くしたりできます。

*1.* [MENU]( メニュー) ボタンを押す

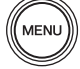

*2.* [+]/[–] キーで [SPD] を選 んで [▶||1( 再牛) ボタン を押す

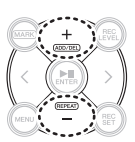

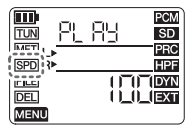

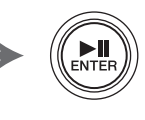

*3.* [+]/[–]キーで再生速度(パーセント表示)を 選んで [▶|| ]( 再生 ) ボタンを押す

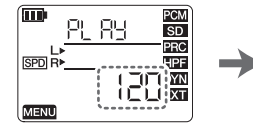

設定範囲:50% ~ 200%

*4.* 設定が終わったら[■](停止)ボタン を押す →ホーム画面へ

### **NOTE**

- 再生中に [MENU]( メニュー) ボタンを押すと、再生速 度の変更のみ行なえます。
- PCM: 96kHz/88.2kHz のファイルでは、設定範囲が 50% ~ 150% になります。

# <span id="page-16-1"></span>**チューナー**

楽器のチューニングに使用します。

- *1.* [MENU]( メニュー) ボタンを押す
- *2.* [+]/[–] キーで [TUN] を選 んで [▶||1( 再牛) ボタン を押す

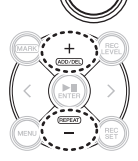

**MEN** 

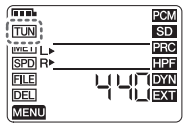

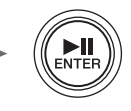

*3.* [+]/[–] キーで基準ピッチ (A=) を設定して [▶||](再生) ボタンを押す

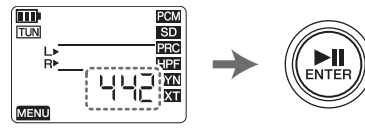

設定範囲:430 ~ 450Hz

*4.* 音を鳴らしてチューニングする

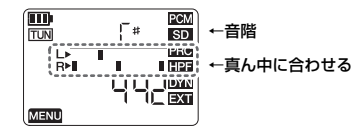

*5.* チューニングが終わったら [■1(停止)ボタンを押す →ホーム画面へ

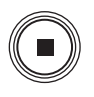

π

### <span id="page-17-0"></span>**メトロノーム**

録音中に使用するメトロノームを設定します。 メトロノーム設定画面(手順 6)では、メトロ ノームを通常使用できます。

#### **NOTE**

録音時のメトロノーム音は、PHONES(ヘッドフォン) 端子からのみ出力されます。

**MENU** 

**ENTER** 

**ENTEI** 

- *1.* [MENU]( メニュー) ボタンを押す
- *2.* [+]/[–] キーで [MET] を選 んで [ ▶ | | | | 再生 ) ボタン を押す

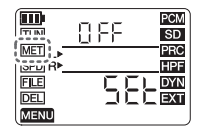

*3.* [>] キーで On/OFF の場所を選んで [▶||1)(再生)ボタンを押す

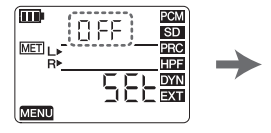

*4.* [+]/[–] キーで「On」( オン ) を選んで [▶||1(再生)ボタンを押す

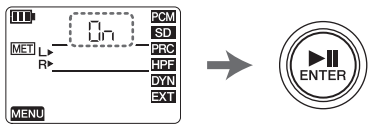

**5.** [<]キーで[SEt](メトロノーム設定) を選んで [▶||](再生) ボタンを押す

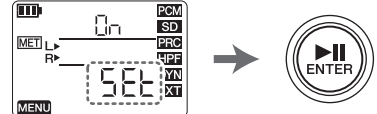

*6.* [+]/[–] キーでテンポの値を変更して [ ▶ | | | | | 再牛 ) ボタンを押す

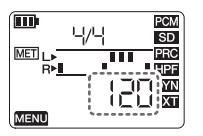

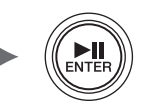

設定範囲:30 ~ 250

*7.* [+]/[–] キーで拍子の値を変更して [▶||](再生) ボタンを押す

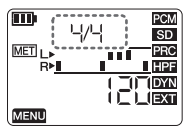

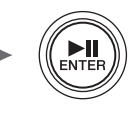

設定範囲:0/4 ~ 8/4

**8. 設定が終わったら[■](停止)ボタン** を押す →ホーム画面へ

# <span id="page-18-0"></span>**ファイルの削除**

メモリーの空き容量が少なくなったり、フォル ダーのファイル数の上限になったときは、ファ イルを削除することで空き容量を増やせます。

*1.* 削除したいファイルを選んだ状態 で [MENU]( メニュー) ボタンを 押す

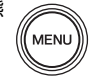

*2.* [+]/[–] キーで [DEL] を選 んで [▶|| 1( 再生 ) ボタン を押す

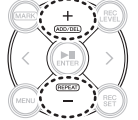

ENTER

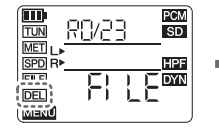

*3.* [+]/[–] キーで、選択ファイルかフォルダー 内すべてのファイルを選んで [▶||1( 再生) ボタンを押す

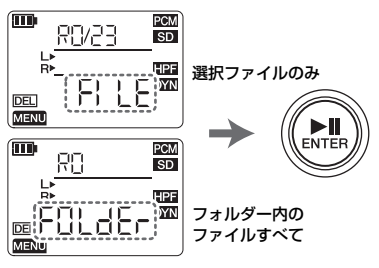

*4.* [<] キーで「y」(Yes) を選んで  $\langle$ [▶||1(再生)ボタンを押す 俪

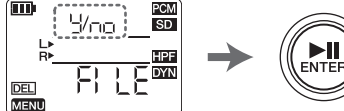

**5. 終わったら[■](停止)ボタンを押す** →ホーム画面へ

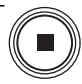

#### **NOTE**

- 削除したファイルは元に戻せませんので、一度再生し て確認するなど、慎重に操作してください。
- ファイルを削除すると、ファイル名が自動的に変更さ れます。ファイル名の変更ルールについては、 [206 ページ](#page-21-1)をご参照ください。

$$
\exists \star \mathbb{B}
$$

# <span id="page-19-0"></span>**ファイルの分割**

現在選択しているファイルを 2 つのファイル に分割できます。

*1.* 分割したいファイルを再生中、 分割したい位置で [▶||1(再生) ボタンを押して一時停止し、 [MENU] ボタンを押す

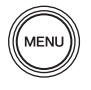

*2.* [+]/[–] キーで [FILE] を選 んで [ ▶ | | | | 再生 ) ボタン を押す

RB/25

靈巧門

m

**TUN** 

**MET** 

। <sub>ਕਿਸ</sub>ਾ

**MENU** 

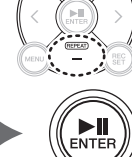

*3.* [+]/[–] キーで「dIV」( 分割 ) を選んで [▶||1(再生)ボタンを押す

PCM

**SD** 

PRC

**HPF** 

**DYN** 

EXT

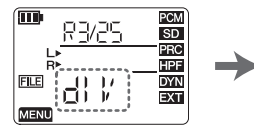

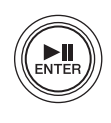

 $\langle$ 

*4.* [<] キーで「y」(Yes) を選んで [▶| | | | 再生 ) ボタンを押す

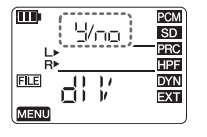

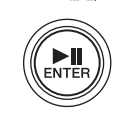

**5. 終わったら[■](停止)ボタンを押す** →ホーム画面へ

# <span id="page-19-1"></span>**ファイルの複製**

内蔵メモリーと microSD カードとの間でファ イルを複製できます。

*1.* 複製したいファイルを選んだ状態 で [MENU]( メニュー) ボタンを 押す

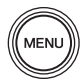

*2.* [+]/[–] キーで [FILE] を選 んで [ ▶ | | | ( 再生 ) ボタン を押す

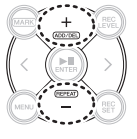

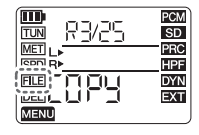

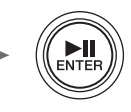

- *3.* [+]/[–] キーで「COPY」( コピー) を選んで [▶||](再生) ボタンを押す
	- 而 PCM RB/29 **SD** PRC **HPF** 팩[889 **DYN EXT**

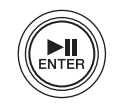

*4.* [<] キーで「y」(Yes) を選んで [ ▶ | 11 ( 再牛) ボタンを押す

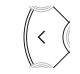

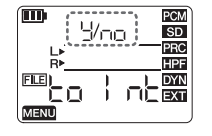

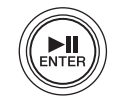

#### **NOTE**

- ファイルの分割や複製は、REC フォルダーのファイ ルにのみ行なえます。
- ファイルの分割は、再生一時停止中か、停止中に行な えます。事前にマーカー([200 ページ](#page-15-0) ) を入れておくと 便利です。
- ファイルの複製は、内蔵メモリーから microSD カー ドの、同じ名前のフォルダーにのみできます。 microSD カードから内蔵メモリーも同様です。たとえ ば、内蔵メモリーの R0 フォルダーにあるファイルは、 microSD カードの R0 フォルダーに複製されます。
- ファイルを分割 / 複製すると、ファイル名が自動的に 変更されます。ファイル名の変更ルールについては、 [206 ページを](#page-21-1)ご参照ください。

# <span id="page-20-0"></span>**ファイルの移動**

同じ REC フォルダーにある別のフォルダーに、 ファイルを移動できます。

*1.* 移動したいファイルを選んだ状態 で [MENU]( メニュー) ボタンを 押す

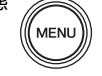

*2.* [+]/[–] キーで「FILE」を選 んで [ ▶ | | | ( 再生 ) ボタン を押す

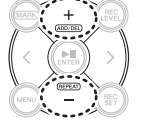

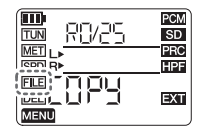

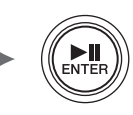

*3.* [+]/[–] キーで「trnS」( 移動 ) を選んで [▶||](再生) ボタンを押す

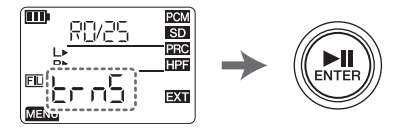

*4.* [+]/[–] キーで R0 ~ R9 から移動先フォル ダーを選んで [▶||](再生) ボタンを押す

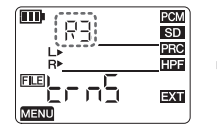

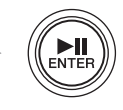

*5.* [<] キーで「y」(Yes) を選んで [ ▶ | | | | | 再牛 ) ボタンを押す

 $\langle$ 

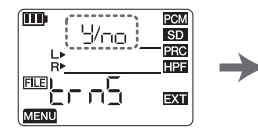

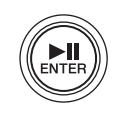

**6. 終わったら[■](停止)ボタンを押す** →ホーム画面へ

#### **NOTE**

ファイルを移動すると、ファイル名が自動的に変更さ れます。ファイル名の変更ルールについては、 [206 ページ](#page-21-1)をご参照ください。

$$
\exists \star \bar{\mathbb{B}}
$$

### <span id="page-21-1"></span>**ファイルの分割、削除、移動時の ルール**

・ R0/01 を分割すると R0/01 と R0/02 となり、以降は R0/02 → R0/03 のように 番号が 1 つ大きくなる

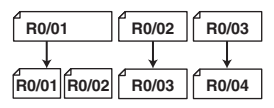

・ R0/01 を削除すると、R0/02 → R0/01 のように、以降のファイル番号が 1 つ小さ くなる

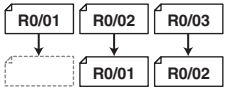

・ R0/01 を複製すると、複製先の R0 フォル ダーの最後のファイル番号がつけられる

**R0/01** 内蔵メモリー **R0/02 R0/03**

microSD **|R0/01||R0/02||R0/03||R0/04** 

- ・ R0/01 を R1 フォルダーに移動すると
	- 1) R0/02 → R0/01 のように R0 フォル ダーにある以降のファイル番号が 1 つ 小さくなる

**R0/xx**

2) 移動したファイルは R1 フォルダーの最 後のファイル番号がつけられる

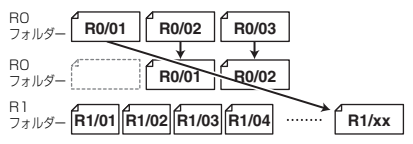

### <span id="page-21-0"></span>**コンピューターとの接続**

*1.* 本機とコンピューターを付属のUSBケーブ ルで接続する

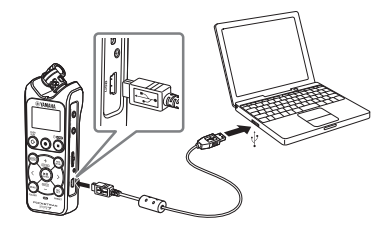

*2.* コンピューターにUSBストレージデバイス として認識されたら「PR7」( 内蔵メモリー) または「PR7SD」(microSD カード ) をダ ブルクリックして開く

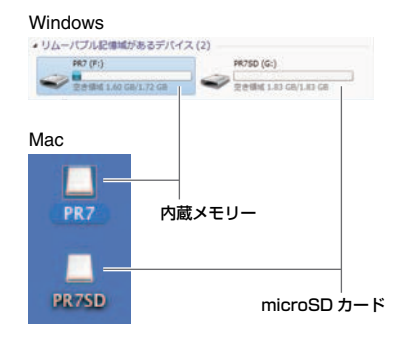

*3.* お使いのコンピューターの、USB デバイス の取り外し方法で取り外す

### <span id="page-22-0"></span>**システム設定**

本体の設定を変更します。

*1.* 電源オフの状態で、[REC SET] を押しなが ら電源をオンにする

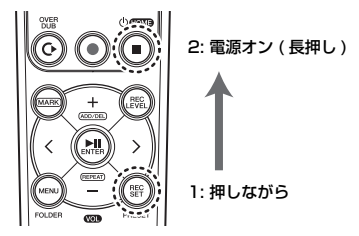

### **NOTE**

本体が起動したら、電源ボタンから指を離してくださ い。そのまま押し続けると電源がオフになります。

*2.* [+]/[-]キーでシステム設 定メニューを選ぶ

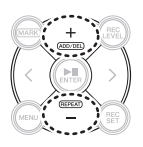

# **カレンダーを再設定する**

*1.* [+]/[-]キーで「CAL」(カレンダー)を選ん で [ ▶ | | | | | 再牛 ) ボタンを押す

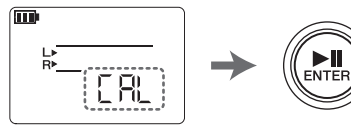

*2.* [192 ページ](#page-7-2)の手順で設定する

## **本体メニューを初期化する**

*1.* [+]/[-]キーで「rESEt」(リセット)を選ん で [ ▶ | | | | ( 再牛 ) ボタンを押す

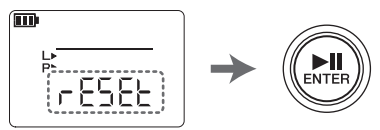

*2.* 確認画面が表示されたら、[<]/[>] キーで 「y」(Yes) を選んで [▶||](再生) ボタンを 押す

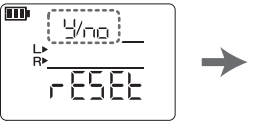

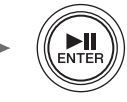

**3.** 設定が終わったら[■1(停止)ボタン を押す →ホーム画面へ

### **NOTE**

内蔵メモリーや microSD カードに保存されている データと、カレンダー設定は初期化されません。

### **内蔵メモリー/microSD カードを フォーマット ( 初期化 ) する**

#### **NOTE**

microSD カードをはじめて使うときは、本機でフォー マットすることをおすすめします。

*1.* [+]/[-]キーで「ForMAt」(フォーマット)を 選んで [▶Ⅱ](再生) ボタンを押す

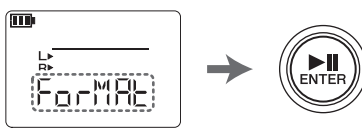

*2.* [ + ]/[ - ] キーで、「Int」( 内蔵メモリー) か 「Sd」(microSD カード ) かを選んで [▶||1(再生)ボタンを押す

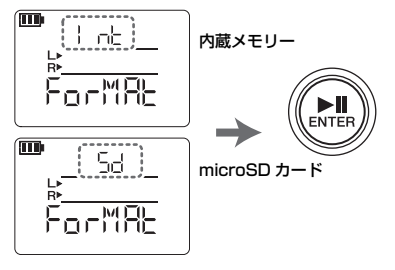

*3.* 確認画面が表示されたら、[<]/[>] キーで 「v | (Yes) を選んで [▶||1( 再生) ボタンを 押す

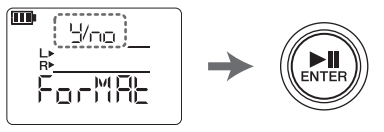

**4. 設定が終わったら[■](停止)ボタン** を押す →ホーム画面へ

### **REC LED の点灯 / 消灯**

- *1.* [ + ]/[ ] キーで「LEd」(LED) を選んで [ ▶ | | | | ( 再牛 ) ボタンを押す
- *2.* [+]/[-]キーで「On」(オン)/「OFF」(オフ)を 選んで [▶|||1(再生)ボタンを押す
- **3.** 設定が終わったら[■1(停止)ボタン を押す →ホーム画面へ

### **チューナーの音階表示**

- *1.* [+]/[-]キーで「tUnEr」(チューナー)を選 んで [▶Ⅱ]( 再生) ボタンを押す
- *2.* [ + ]/[ ] キーで「SHrP」(# シャープ )/ 「FLAt I( b フラット) を選んで [▶|||1( 再 生 ) ボタンを押す
- **3.** 設定が終わったら[■](停止)ボタン を押す →ホーム画面へ

### <span id="page-24-0"></span>**困ったときは**

- ■動作しない 電池の確認 → [192 ページ](#page-7-0)
- ボタンやスイッチが反応しない ホールドスイッチの確認 → [193 ページ](#page-8-0)
- microSD カードが認識されない カードの挿入を確認 → [192 ページ](#page-7-0)
	- カードのフォーマット → [REC SET] を押しながら電源オン >[+]/ [–] キーで「ForMAt」>「Sd」>「y」(Yes)

■音声が聞こえない ボリュームを調整 → [+]/[–] キー

- 緑音ができない 録音手順の確認 → [194 ページ](#page-9-0) 録音レベルの設定 → 194ページ メモリー空き容量不足 ファイルの削除 → [203 ページ](#page-18-0)
- REC フォルダー内のファイルが再生できな い ファイルを MUSIC フォルダーにコピー
	- → リファレンス「コンピューターからファイ ルをコピーする」
- MUSIC フォルダー内のファイルが再生でき ない ファイル形式の確認 → [211 ページ](#page--1-0) 転送先の確認
	- → MUSIC フォルダー >M0 ~ M9 フォルダーのどれか フォルダー内のファイル数確認 →最大 99 ファイル
- ファイル分割ができない メモリー空き容量不足 ファイルの削除 [→ 203 ページ](#page-18-0)
- ファイル削除ができない 読み取り専用ファイルになっている → [コンピューターとの接続 206 ページ](#page-21-0) > コンピューターで読み取り専用を解除
- ファイルのコピーができない microSD カードの挿入を確認 [→ 192 ページ](#page-7-0)
- コンピューター接続時に PR7 が表示されな い 接続の確認 [→ 206 ページ](#page-21-0) コンピューターの USB 端子に直接接続
- 録音した音声にノイズが発生している 低音のノイズを軽減する [→ 198 ページ](#page-13-0) 電池を交換 [→ 192 ページ](#page-7-0)
- 録音した音声に音割れが発生している 録音レベルの調節 [→ 194 ページ](#page-9-0) 過大入力を防ぐ [→ 198 ページ](#page-13-1)
- 録音ファイルに音飛びが発生する 本体で microSD カードをフォーマットする → [REC SET] を押しながら電源オン >[+]/ [–] キーで「ForMAt」>「Sd」>「y」(Yes)
- カレンダーが正しく表示されない カレンダーの設定 [→ 192 ページ](#page-7-2)
- オーバーダビングのファイルが最後まで記録 されない オーバーダビング [→ 199 ページ](#page-14-1)

π

### <span id="page-25-0"></span>**エラーメッセージ一覧**

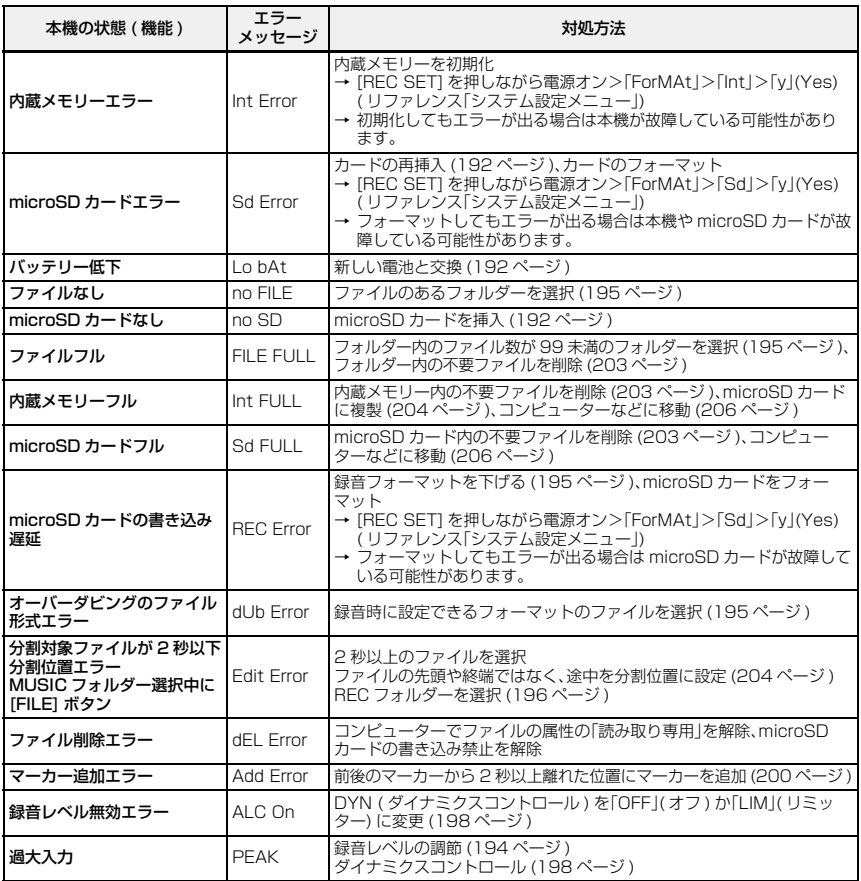

### **主な仕様**

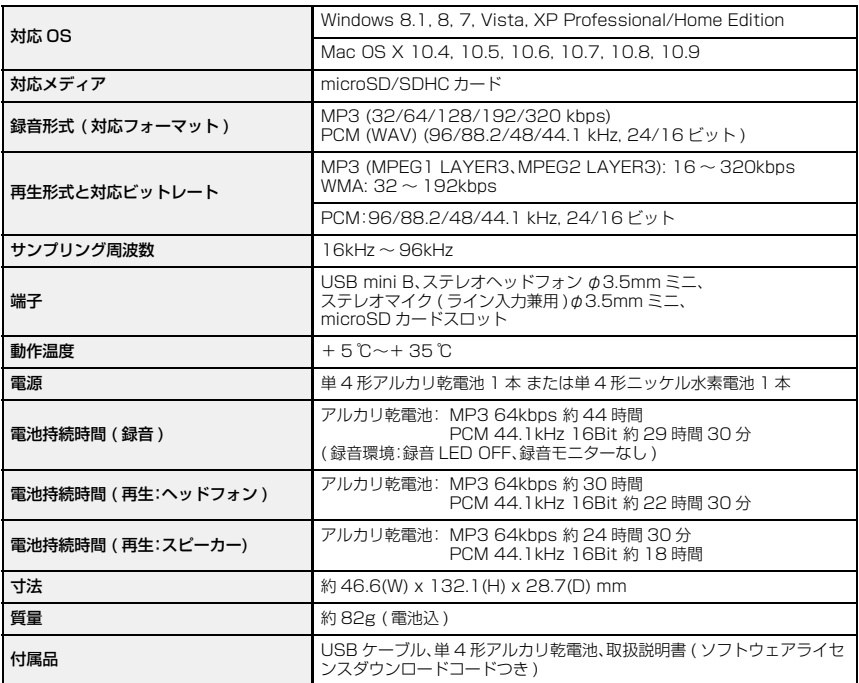

\* 電池持続時間は、電池の種類、メーカー、保管状態、使用条件、使用周囲温度などによって変わります。上記の時間はあく まで目安であり、保証するものではありません。

\* ニッケル水素電池はアルカリ乾電池に対して電池持続時間が約 70% となります。また、電圧が異なるため、電池残量 表示が正しく表示されない場合があります。なお、本体でニッケル水素電池の充電はできません。

\* 仕様および外観は改良のため予告なく変更することがあります。

ш

<span id="page-27-0"></span>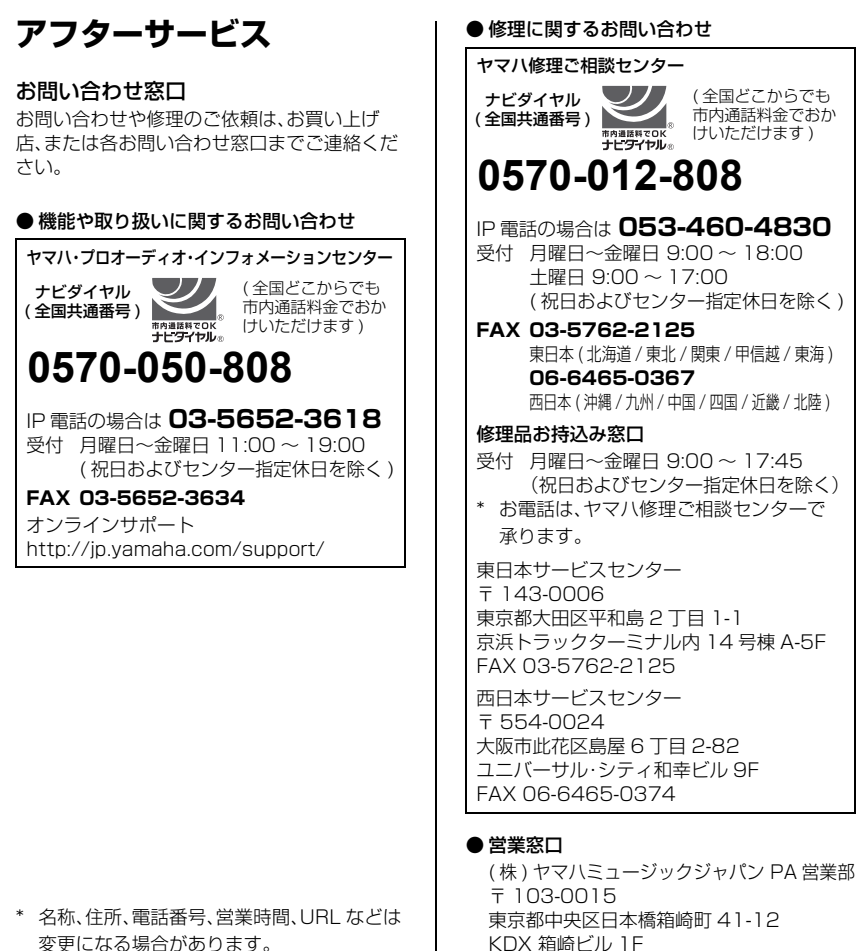

変更になる場合があります。

### 保証と修理について

保証と修理についての詳細は下記のとおりで す。

#### ● 保証書

本書に保証書が掲載されています。購入を証 明する書類 ( レシート、売買契約書、納品書 など ) とあわせて、大切に保管してくださ  $\left\{ \cdot \right\}$ 

#### ● 保証期間

保証書をご覧ください。

#### ● 保証期間中の修理

保証書記載内容に基づいて修理させていた だきます。お客様に製品を持ち込んでいただ くか、サービスマンが出張修理にお伺いする のかは、製品ごとに定められています。詳し くは保証書をご覧ください。

### ● 保証期間経過後の修理

ご要望により有料にて修理させていただき ます。下記の部品などについては、使用時間 や使用環境などにより劣化しやすいため、消 耗劣化に応じて部品の交換が必要となりま す。有寿命部品の交換は、お買い上げ店また はヤマハ修理ご相談センターまでご連絡く ださい。

#### 有寿命部品

フェーダー、ボリューム、スイッチ、接続端子 など

### ● 補修用性能部品の最低保有期間

製品の機能を維持するために必要な部品の 最低保有期間は、製造終了後 8 年です。

#### ● 修理のご依頼

本書をもう一度お読みいただき、接続や設定 などをご確認のうえ、お買い上げの販売店ま たはヤマハ修理ご相談センターまでご連絡 ください。修理をご依頼いただくときは、製 品名、モデル名などとあわせて、製品の状態 をできるだけ詳しくお知らせください。

### ● 損害に対する責任

この製品 ( 搭載プログラムを含む ) のご使 用により、お客様に生じた損害 ( 事業利益の 損失、事業の中断、事業情報の損失、そのほか の特別損失や逸失利益 ) については、当社は 一切その責任を負わないものとします。ま た、いかなる場合でも、当社が負担する損害 賠償額は、お客様がお支払になったこの商品 の代価相当額をもって、その上限とします。

日本語

<span id="page-29-0"></span>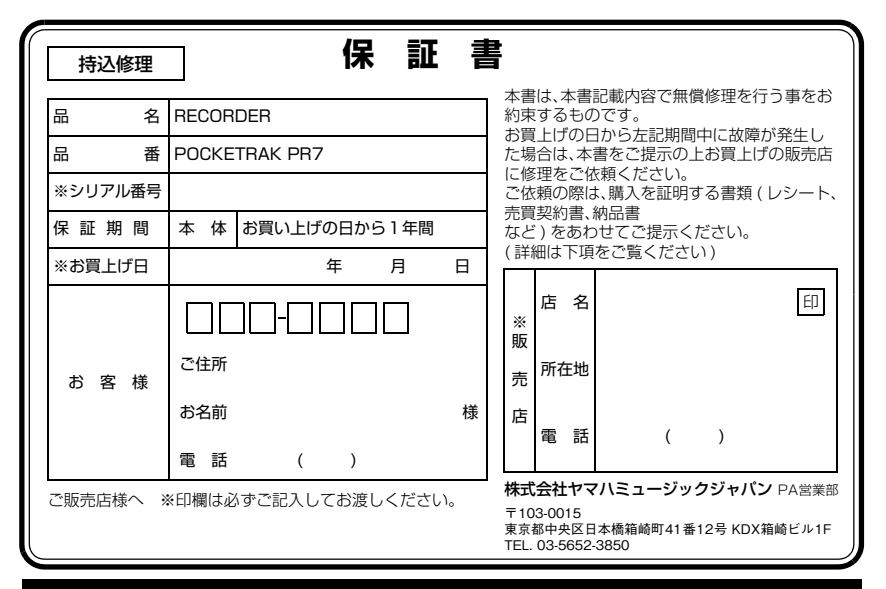

# **保証規定**

- **1.** 保証期間中、正常な使用状態(取扱説明書、本体貼付 ラベルなどの注意書に従った使用状態)で故障した 場合には、無償修理を致します。
- **2.** 保証期間内に故障して無償修理をお受けになる場 合は、商品と本書をご持参ご提示のうえ、お買上げ 販売店にご依頼ください。
- **3.** ご贈答品、ご転居後の修理についてお買上げの販売 店にご依頼できない場合には、※ヤマハ修理ご相談 センターにお問合わせください。
- **4.** 保証期間内でも次の場合は有料となります。
	- (1) 本書のご提示がない場合。
	- (2) 本書にお買上げの年月日、お客様、お買上げの 販売店の記入がない場合、及び本書の字句を 書き替えられた場合。
	- (3) 使用上の誤り、他の機器から受けた障害また は不当な修理や改造による故障及び損傷。
	- (4) お買上げ後の移動、輸送、落下などによる故障 及び損傷。
	- (5) 火災、地震、風水害、落雷、その他の天災地変、公 害、塩害、異常電圧などによる故障及び損傷。
- (6) お客様のご要望により出張修理を行なう場合 の出張料金。
- **5.** この保証書は日本国内においてのみ有効です。 This warranty is valid only in Japan.
- **6.** この保証書は再発行致しかねますので大切に保管 してください。
- \* この保証書は本書に示した期間、条件のもとにおいて 無償修理をお約束するものです。したがってこの保証 書によってお客様の法律上の権利を制限するもので はありませんので、保証期間経過後の修理などについ てご不明の場合は、お買上げの販売店、※ヤマハ修理 ご相談センターにお問合わせください。
- \* ご記入いただきましたお客様のお名前、ご住所などの 個人情報は、本保証規定に基づく無料修理に関する場 合のみ使用致します。取得した個人情報は適切に管理 し、法令に定める場合を除き、お客様の同意なく第三 者に提供することはありません。
- ※ ヤマハ株式会社の連絡窓口その他につきましては、本 取扱説明書をご参照ください。

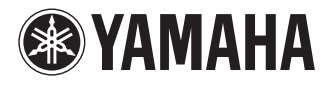

Yamaha Pro Audio global web site: **http://www.yamahaproaudio.com/**

Yamaha Manual Library **http://www.yamaha.co.jp/manual/**

> © 2013-2014 Yamaha Corporation C.S.G., PA Development Division

> > Published 04/2014 IP-C0

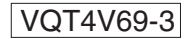